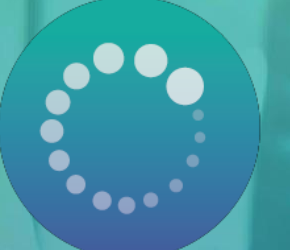

# PANA Point d'Appui au Numérique Associatif

# LE GUIDE DES OUTILS NUMÉRIQUES

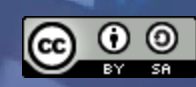

## **UN GUIDE POURQUOI FAIRE ?**

### **Plus de 30 outils pour 10 besoins !**

- ✓ Une vision claire pour chaque besoin exprimé par les associations et la communauté PANA
- ✓ Des outils analysés et utilisés par lesPANA
- ✓ Des ressources en ligne pour aller plus loinet découvrir les outilsprésentés

### **Comment l'utiliser :**

- ✓ Comme support pour conseiller, aider une association qui cherche l'outille plus adapté
- ✓ L'envoyer directement par mail à une association ou une structure qui aurait besoin d'un catalogue d'outils complet.

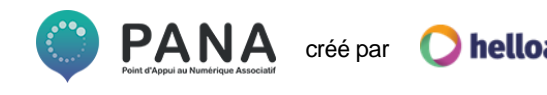

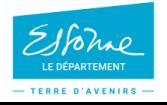

## **MÉTHODOLOGIE**

Ce guide des outils a été créé grâce aux réponses des PANA interrogés sur leurspratiques numériques et sur les logiciels et programmes qu'ilsutilisent.

Si un outil que vous utilisez et que vous souhaiteriez partager à la communauté PANA ne figure pas dans ce guide, n'hésitez pas à remplir le [questionnaire toujours en ligne,](https://framaforms.org/recommandez-vos-outils-numeriques-pour-les-associations-1532512229) nous mettrons le guide à jour régulièrement.

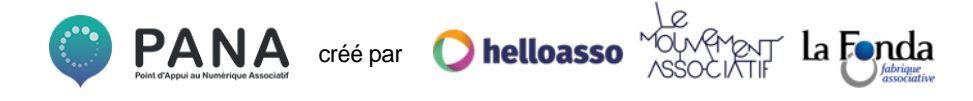

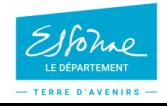

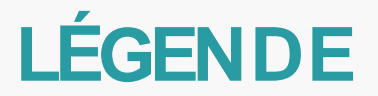

Chaque fiche est constituée de la même façon.En un coup d'œilvous pouvez voir les atouts et fonctionnalités de l'outil analysé.

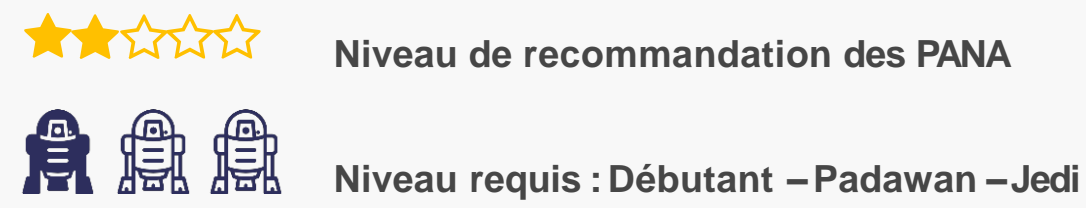

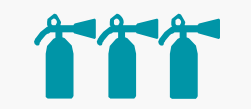

**Ressourcesdisponibles pour l'aide à la prise en main (sur 5)**

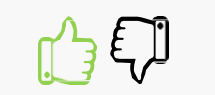

**Le point positif / le point négatif**

**O** helloasso

créé par

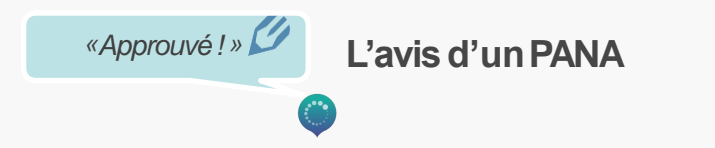

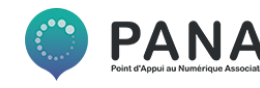

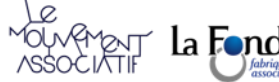

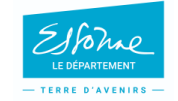

## **SOMMAIRE**

- **1. [Créer un site](#page-5-0) internet**
- **2. [Créer ou retoucher un visuel](#page-11-0)**
- **3. [Envoyer des](#page-17-0) emails**
- **4. [Envoyer des](#page-22-0) newsletters**
- **5. [Gérer les réseaux](#page-27-0) sociaux**
- **6. [Collaborer sur des](#page-32-0) documents**
- **7. [Archiver des](#page-36-0) documents**
- **8. [Suivre des](#page-41-0) projets**
- **9. [Faire de la veille de](#page-47-0) contenus**
- **10. [Gérer son association d'un point de](#page-52-0)  vue RH et comptable**

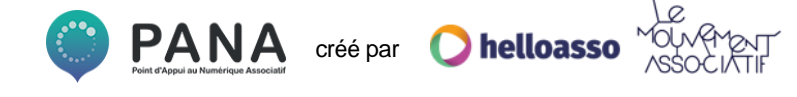

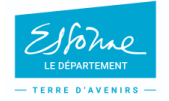

<span id="page-5-0"></span>**27% des associations ne possèdent pas de siteinternet**

**Les prérequis :**

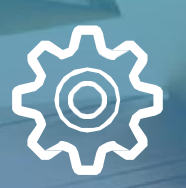

**Simple à mettre enplace Simple àadministrer Amoindre coût**

808<br>Note

Les outils analysés par les PANA

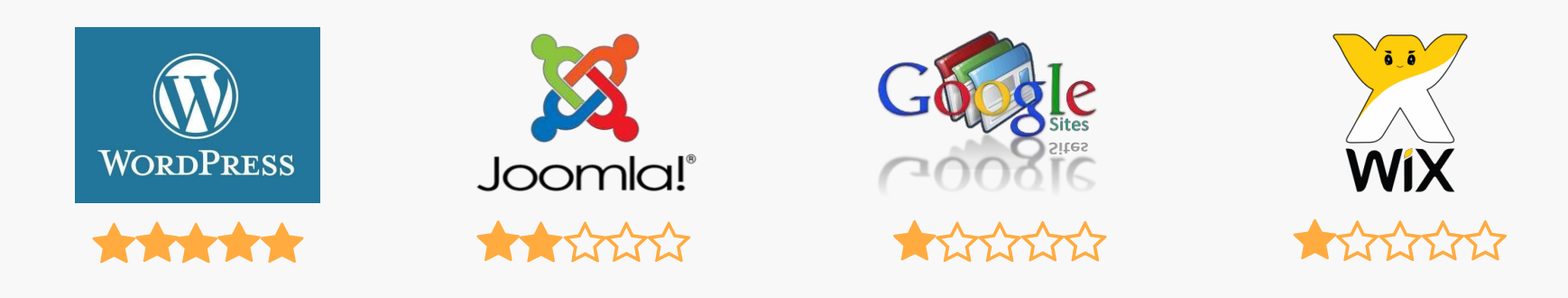

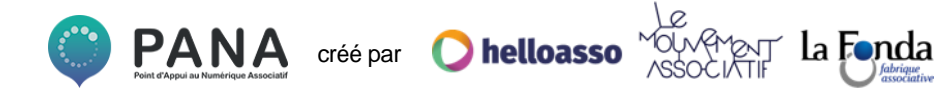

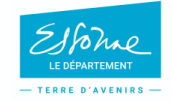

**WordPress**

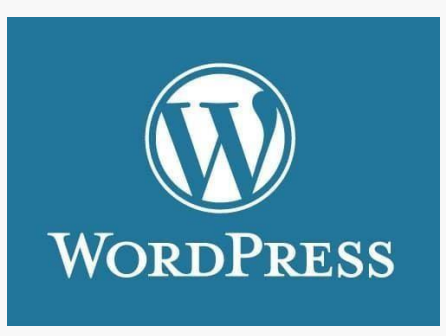

\*\*\*\*\*

**Site en français**

### **Gratuit**

**Adapté aux besoins des assos**

**Niveau requis :**

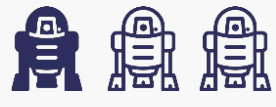

**Ressourcesdisponibles pour l'aide à la prise en main:**

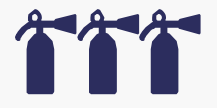

**Sites à consulter :**

**[Guide du démarrage pour débutant](https://wpfr.net/guide-demarrage-debutants/) WP [Formation](https://wpformation.com/) WP [Marmite](https://wpmarmite.com/)**

*«Parfait pour démarrer et avoir un sitevitrine. Idéal débutant ! Possibilités très étendues si l'on prend la peine demettre lesmains dedans »*

la **Fo**nda

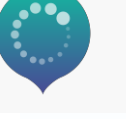

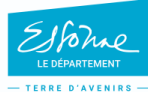

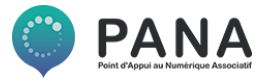

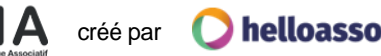

**Joomla**

**Niveau requis :**

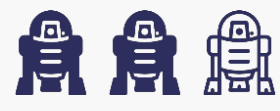

**Ressources disponibles pour l'aide à la prise en main:**

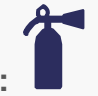

**Sites à consulter :**

**Guide d'installation Joomla [Installer Joomla sur son](https://www.codeur.com/cms/aide/installer-joomla/) serveur**

*«Mieux vaut avoir déjà une certaine expérience sur internet. L'installation et le démarrage peuventêtre un peu fastidieux»*

la Fonda

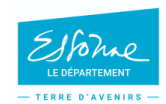

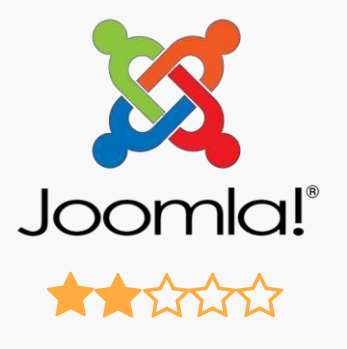

**Site en français**

### **Gratuit**

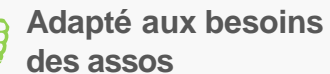

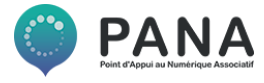

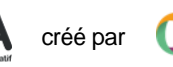

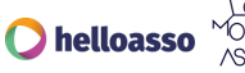

**GoogleSites**

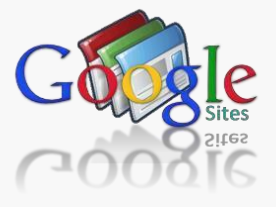

**THE TATALOG** 

**Site en français**

**Gratuit mais ….limité**

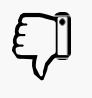

**Pas de nom de domaine propre**

**Niveau requis :**

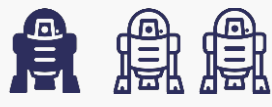

**Ressourcesdisponibles pour l'aide à la prise en main:**

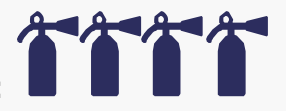

**Sites à consulter :**

**[Premiers pas avec la](https://gsuite.google.fr/learning-center/products/sites/get-started-classic-sites/%23!/) versionclassique**

*«Idéal pour un petit site web à usage interne. Absolument pas adapté pour créer unsiteweb professionnel…»*

la Fonda

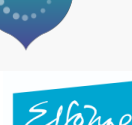

TERRE D'AVENIRE

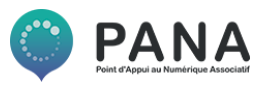

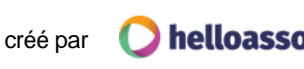

**Wix**

**Niveau requis :**

**Sites à consulter :**

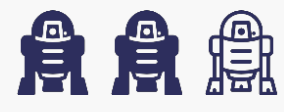

**Ressourcesdisponibles pour l'aide à la prise en main:**

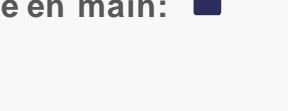

**Guide d'installation Joomla [Installer Joomla sur son](https://www.codeur.com/cms/aide/installer-joomla/) serveur**

*«Nécessitecertaines compétenceset desressources en internes»*

la Fonda

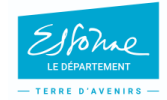

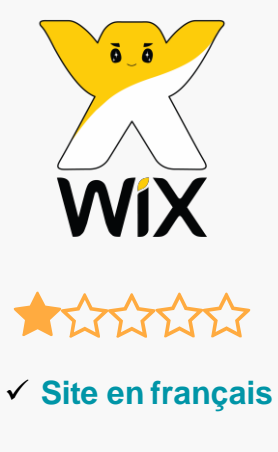

**Gratuit mais limité**

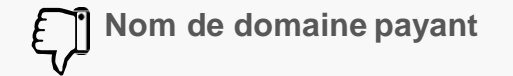

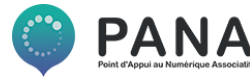

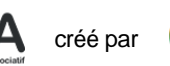

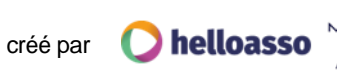

**Les prérequis :**

<span id="page-11-0"></span>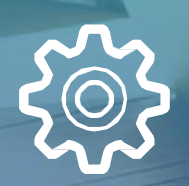

**Simple et rapide àinstaller Simple àutiliser Amoindre coût**

<u> 808</u><br>11011

Les outils analysés par les PANA

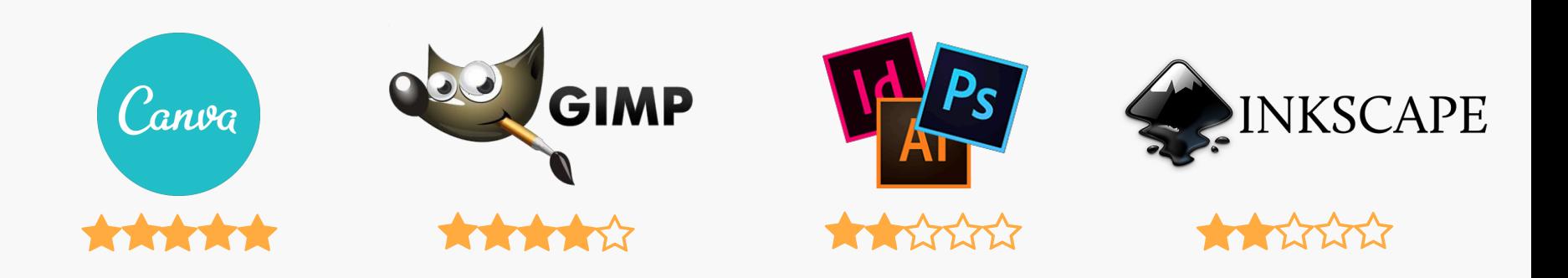

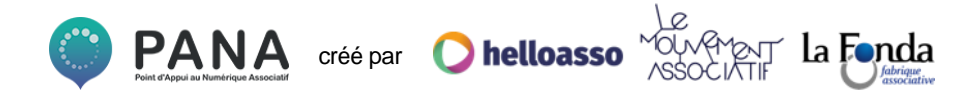

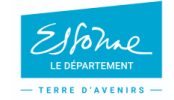

**Canva**

Canva **The State Site en français**

#### **Gratuit**

**Abonnement gratuit à [Canva for Work p](https://about.canva.com/fr_fr/canva-pour-organisations-but-non-lucratif/)our les associations !**

**Niveau requis :**

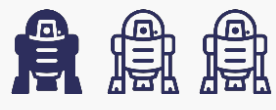

**Ressourcesdisponibles pour l'aide à la prise en main:**

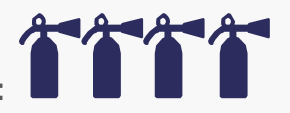

**Sites à consulter : Vidéo : [Tutoriel Canva en](https://www.youtube.com/watch?v=7JzYqnvoeQ4) français La Team Web – [Canva endétails](http://www.blog.lateamweb.com/tutoriel-canva-alternative-accessible-gratuite-de-photoshop)**

la Fonda

*«Très utile lorsqu'on n'a pas les moyens et/ou compétences pour un véritable logiciel dePAO»*

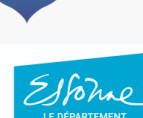

**TEDDE D'AVENIDE** 

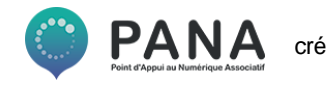

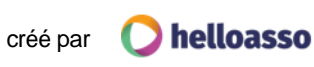

**Gimp**

GIMP

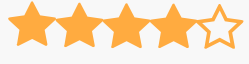

**Site en français**

#### **Gratuit**

**Logiciel libre, multiples possibilités**

**Niveau requis :**

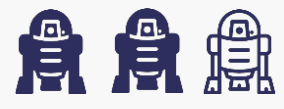

**Ressources disponibles pour l'aide à la prise en main:**

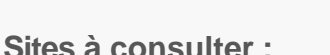

**[Open Classrooms: Apprenez à créer avecGimp](https://openclassrooms.com/fr/courses/701942-apprenez-a-creer-avec-gimp-2-8) [Bases d'utilisation de](https://www.myposter.fr/magazin/tuto-gimp-bases-utilisation-du-logiciel-gimp/) Gimp**

*«Trèscomplet, plus simple que Photoshop mais pas aussiintuitif que Canva »*

la Fonda

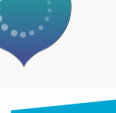

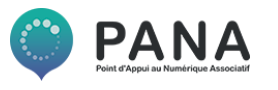

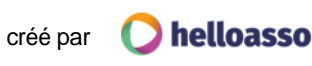

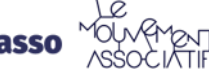

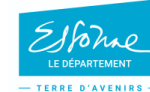

**La suite Adobe – Indesign,Photoshop**

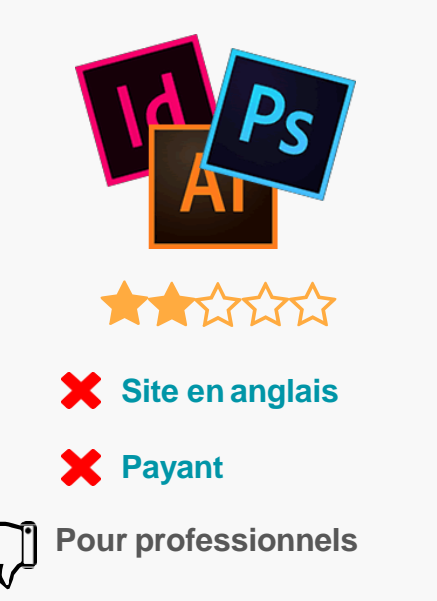

**Niveau requis :**

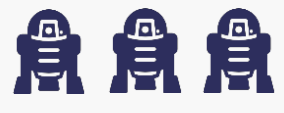

**Ressourcesdisponibles pour l'aide à la prise en main:**

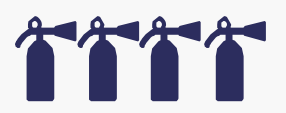

**Sites à consulter :**

**[Tutoriels PhotoshopAdobe](https://helpx.adobe.com/fr/photoshop/tutorials.html)  [Tutoriels IndesignAdobe](https://helpx.adobe.com/fr/indesign/tutorials.html)**

*«Sanslimite, leader du marché mais coûte cheret nécessite d'être formé»*

la Fonda

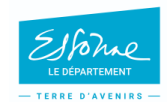

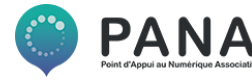

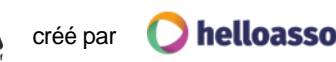

**Inkscape**

**Niveau requis :**

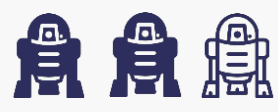

**Ressourcesdisponibles pour l'aide à la prise en main:**

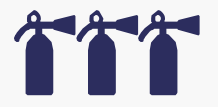

**Sites à consulter : Vidéo : Bien [démarrer](https://www.youtube.com/watch?v=jluRdeTVJS4&%3Blist=PLyYyAsB7aKwEc1g-HwqoQWcFy_HeBKOAR) avec Inkscape**

*«Bonne alternative à Illustrator (Adobe),idéal pour créer des logos»*

la Fonda

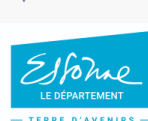

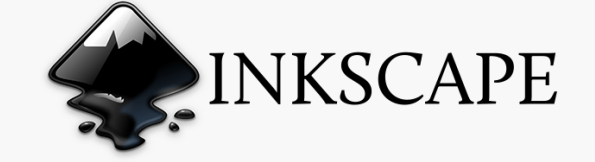

- \*\*\*\*\*
- **Site en français**

#### **Gratuit**

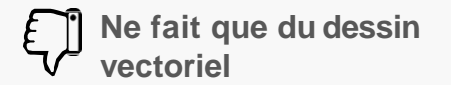

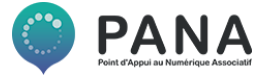

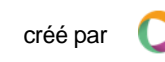

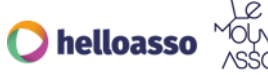

### **Les prérequis :**

<span id="page-17-0"></span>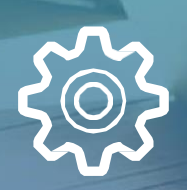

**Options innovantes et utiles Simple àutiliser Gratuit**

<u>ရုဂ္</u>ဂ<br>(၂၄)

Les outils analysés par les PANA

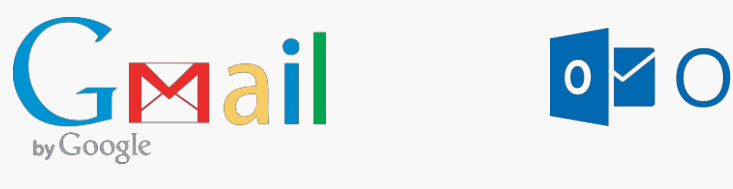

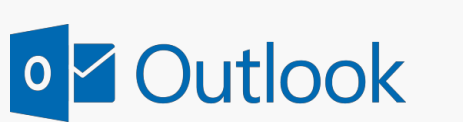

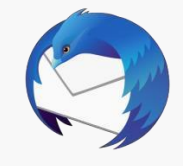

**Thunderbird** 

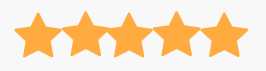

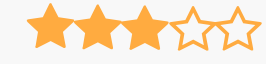

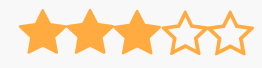

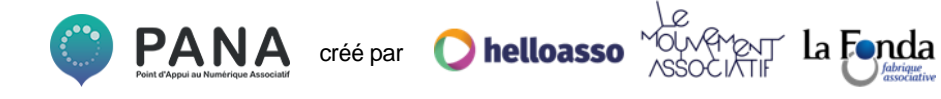

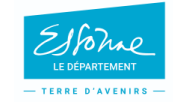

**Gmail**

**Niveau requis :**

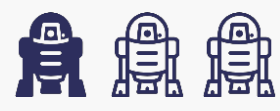

**Ressourcesdisponibles pour l'aide à la prise en main:**

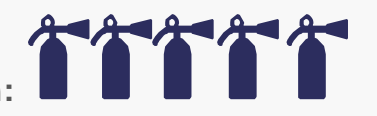

**Sites à consulter :**

**Blog du modérateur : [Les astuces Gmail](https://www.blogdumoderateur.com/astuces-gmail/)  [7 extensions à activer sur Gmail](http://www.fredzone.org/7-extensions-a-activer-de-toute-urgence-sur-gmail-443) Surveillez vos mails : [connectezHubspot](https://knowledge.hubspot.com/fr/articles/kcs_article/email-notifications/how-to-connect-your-email-inbox-to-hubspot-sales)**

*[«Google Suite](https://www.google.com/intl/fr/nonprofits/products/apps-for-nonprofits.html) pour les associations est très utile. Mais la politique d'usage desdonnéespeut êtreun problème …»*

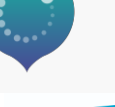

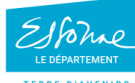

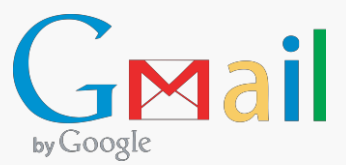

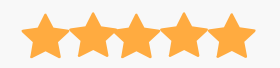

**Site en français**

#### **Gratuit**

**Drive performant et Google Suite disponible pour les associations**

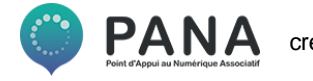

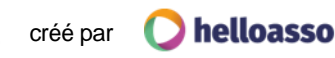

créé par

**O** helloasso

 $\mathbf{PA}$ 

**Outlook**

**Niveau requis :**

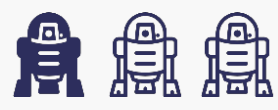

**Ressourcesdisponibles pour l'aide à la prise en main:**

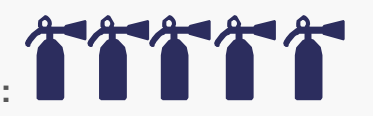

**Sites à consulter : [Les extensionsOutlook](https://docs.microsoft.com/fr-fr/outlook/add-ins/extension-module-outlook-add-ins)**

*«Trèsfonctionnel mais forcément aveclePack Office …»*

la Fonda

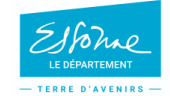

o Z Outlook

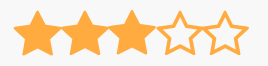

**Site en français**

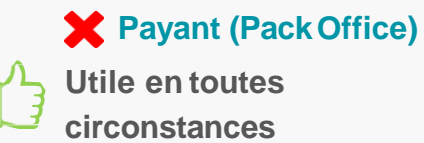

créé par

РД

**O** helloasso

**Thunderbird**

**Niveau requis :**

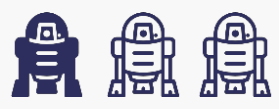

**Ressourcesdisponibles pour l'aide à la prise en main:**

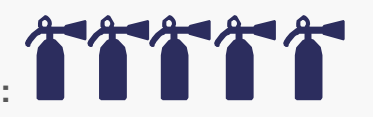

**Sites à consulter :**

**[Les extensions Thunderbird](https://addons.thunderbird.net/fr/thunderbird/)  [Trucs et astuces](https://www.arobase.org/thunderbird/astuces-thunderbird.htm) Thunderbird**

*«Alternative open sourceà GoogleetOutlook, avec denombreuses extensionsdisponibles »*

la Fonda

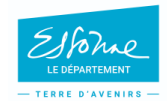

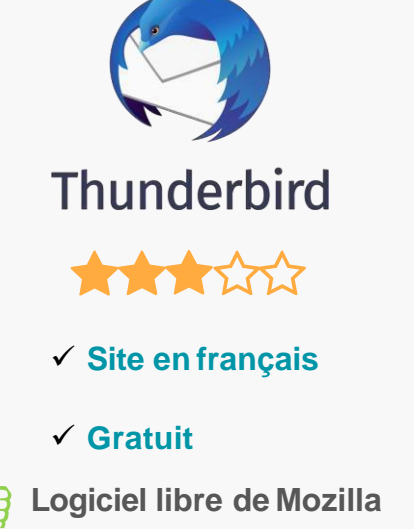

# <span id="page-22-0"></span>**4.ENVOYER DESNEWSLETTERS**

### **Les prérequis :**

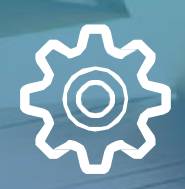

**808** 

**Simple àinstaller Simple àutiliser Amoindre coût**

### **ENVOYER DES NEWSLETTERS**

Les outils analysés par les PANA

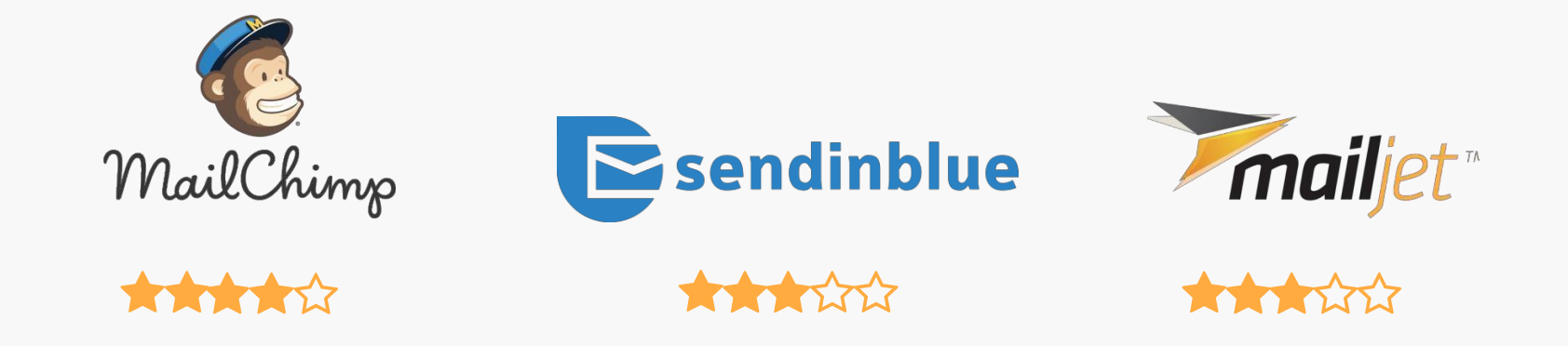

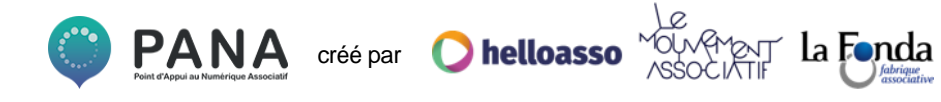

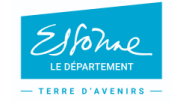

## **ENVOYER DESNEWSLETTERS**

### **MailChimp**

**Niveau requis :**

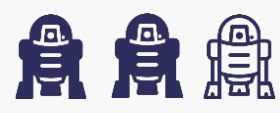

**Ressourcesdisponibles pour l'aide à la prise en main:**

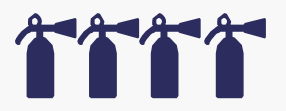

**Sites à consulter :**

**[Centre d'aide MailChimp en](https://mailchimp.com/fr/help/design-an-email-campaign-in-mailchimp/) français [Envoyer sa première Newsletter](https://faitesbougervosid.com/mailchimp-tutoriel-complet-envoyer-premiere-newsletter/) (Tuto complet) [10 façons créatives d'utiliser lestemplates](https://http5000.com/10-facons-creatives-utiliser-mailchimp/)**

*«La gestion des listes de destinataires est très pratique, possibilité deprogrammer desenvois, templates variés»*

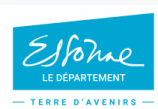

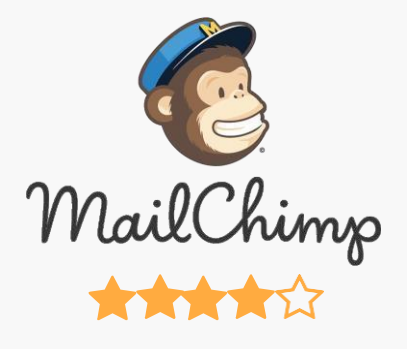

- **Site en anglais**
- **Version Gratuite**

**Prise en main intuitive mais peut être fastidieuse si on maîtrise mal l'anglais**

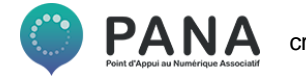

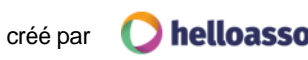

## **ENVOYER DESNEWSLETTERS**

#### **Sendinblue**

**Niveau requis :**

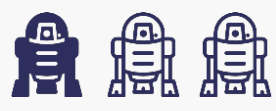

**Ressourcesdisponibles pour l'aide à la prise en main:**

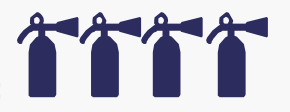

**Sites à consulter :**

**[Centre d'aide](https://help.sendinblue.com/hc/fr/articles/209587285--Cr%C3%A9er-sa-newsletter) Sendinblue Le Blog [Sendinblue](https://fr.sendinblue.com/blog/)**

**Fonda** 

*«La version gratuite permet d'envoyer 9000 mails par mois. Leserviceclient n'est pas tout letemps au rendez-vous »*

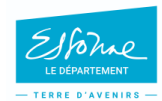

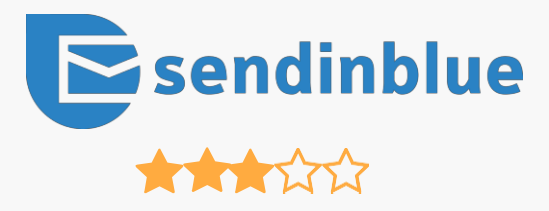

**Site en français**

#### **Version gratuite**

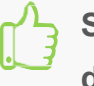

**Solution française d'emailing**

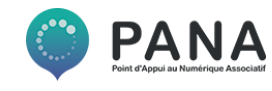

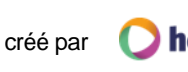

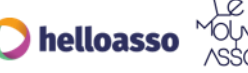

## **ENVOYER DESNEWSLETTERS**

**Mailjet**

**Niveau requis :**

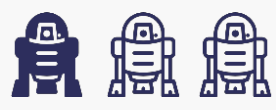

**Ressourcesdisponibles pour l'aide à la prise en main:**

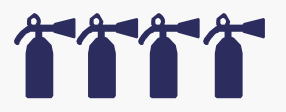

**Sites à consulter :**

**[Le centre d'aide](https://fr.mailjet.com/resources/#all) Mailjet [Le Blog](https://fr.mailjet.com/blog/) Mailjet**

la Fonda

*«La versiongratuite permet d'envoyer 6000 mails par mois, service client 24h/24, 7j/7»*

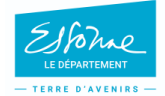

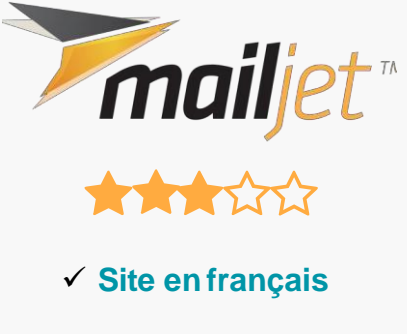

#### **Versiongratuite**

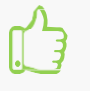

**Suivi de projet performant**

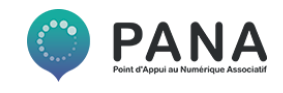

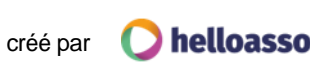

# <span id="page-27-0"></span>5.GÉRER LESRÉSEAUX SOCIAUX

### Les prérequis :

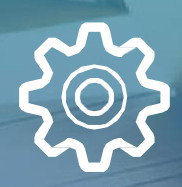

Simple à installer

Simple à utiliser

<u>ene.</u><br>989

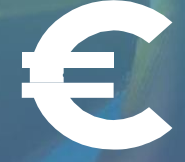

**Gratuit** 

## **GÉRER LES RÉSEAUX SOCIAUX**

Les outils analysés par les PANA

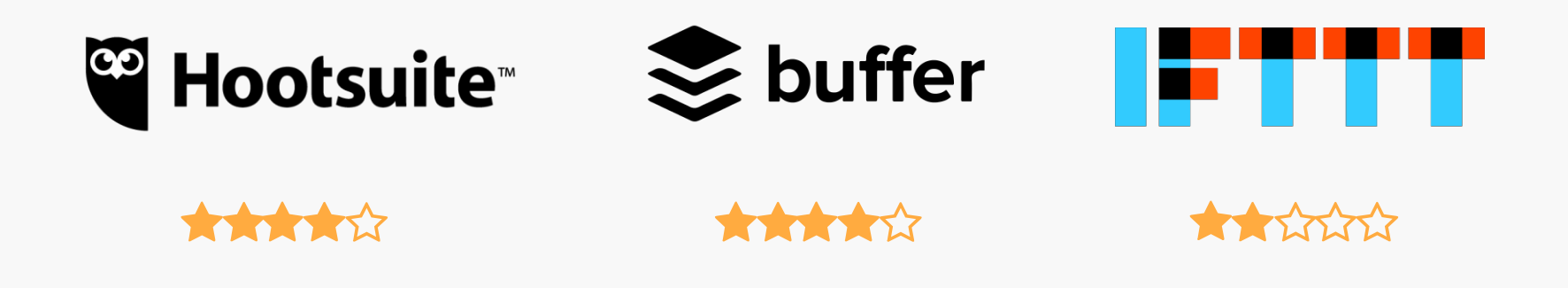

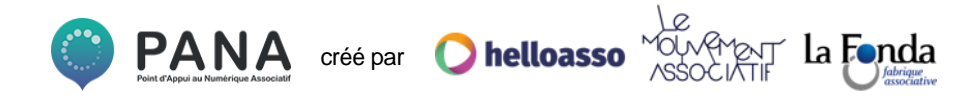

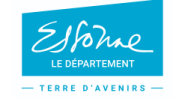

## **GÉRER LES RÉSEAUXSOCIAUX**

**Hootsuite**

**Niveau requis :**

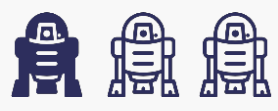

**Ressourcesdisponibles pour l'aide à la prise en main:**

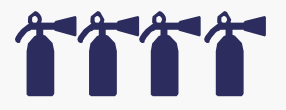

**Sites à consulter :**

**[Passez moins de temps sur les réseauxsociaux](https://faitesbougervosid.com/hootsuite-passez-moins-temps-les-reseaux-sociaux/)  Blog [Hootsuite](https://blog.hootsuite.com/fr/)**

*«Permet la planification de publications sur 3 réseauxau choix pour la versiongratuite»*

la Fonda

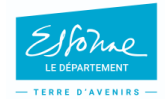

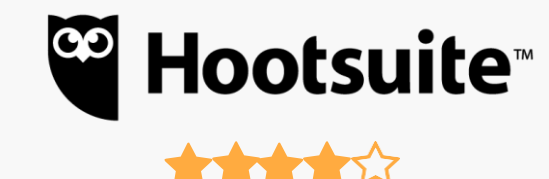

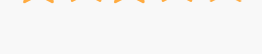

**Site en français**

### **Version gratuite**

**Une seuleinterface pour tout gérer**

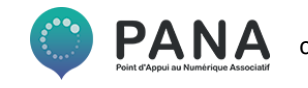

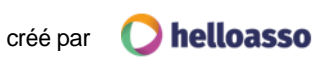

## **GÉRER LES RÉSEAUXSOCIAUX**

**Buffer**

**Niveau requis :**

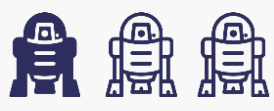

**Ressourcesdisponibles pour l'aide à la prise en main:**

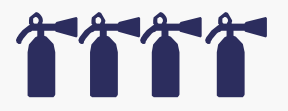

**Sites à consulter : [Tuto pour bien](https://www.pourpasunrond.fr/buffer/) démarrer**

> *«Permet la planification de publications sur 3 réseauxau choix pour la versiongratuite»*

> > la Fonda

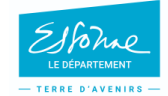

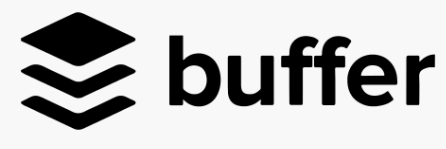

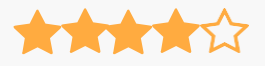

**Site en français**

#### **Version gratuite**

**L'outil d'analyse des publications**

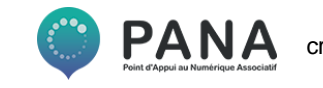

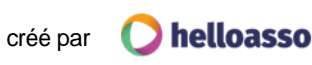

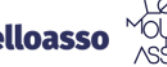

## **GÉRER LES RÉSEAUXSOCIAUX**

**IFTTT**

**Niveau requis :**

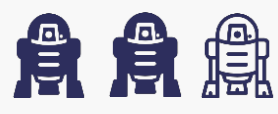

**Ressources disponibles pour l'aide à la prise en main:**

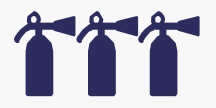

**Sites à consulter :**

**[Se simplifier la vie avecIFTTT](https://coreight.com/content/ifttt-recettes-simplifie-vie)** 

*«If This,ThenThat ! Pour interconnecter lesréseauxsociaux »*

la Fonda

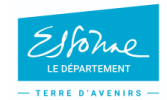

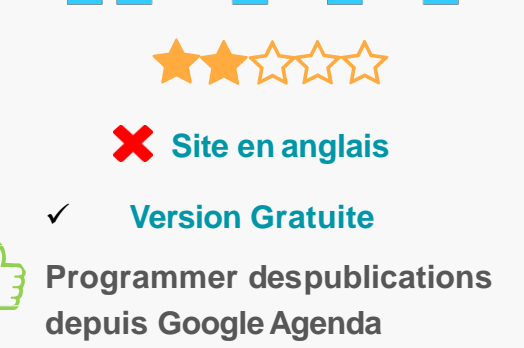

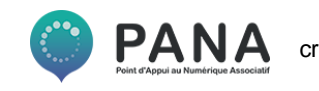

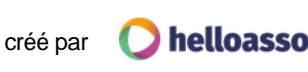

# <span id="page-32-0"></span>**6. COLLABORER SURDES DOCUMENTS**

**Les prérequis :**

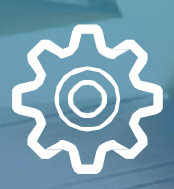

**ALA** 

**Pratique Constitution Simple à utiliser and Gratuit** Gratuit

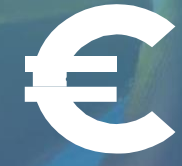

### **COLLABORER SUR DESDOCUMENTS**

**Lesoutils analysés par lesPANA**

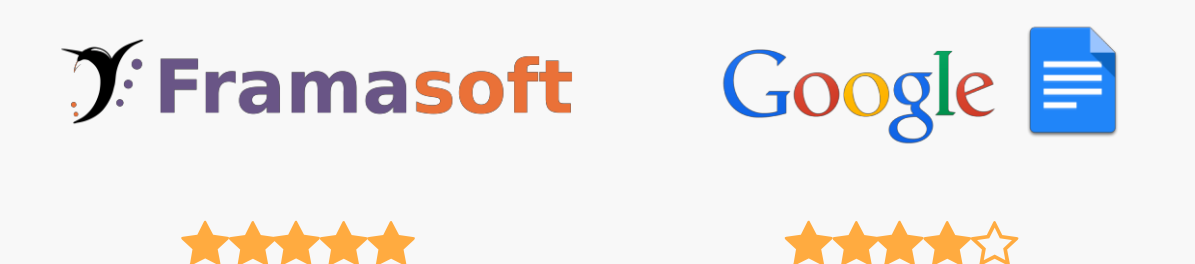

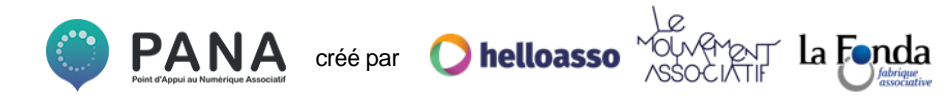

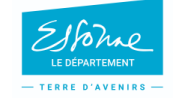

## **COLLABORER SUR DESDOCUMENTS**

**Framapad**

**Niveau requis :**

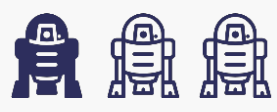

**Ressourcesdisponibles pour l'aide à la prise en main:**

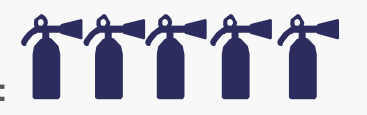

**Sites à consulter : Vidéo : [TutorielFramapad](https://www.youtube.com/watch?v=x4TuG5yEbp0) [Framablog](https://framablog.org/)**

*«L'alternative française, logiciel libre qui protègeles données»*

la Fonda

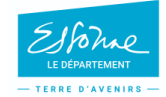

**Framapad** 

Collaborer en ligne n'a jamais été aussi simple

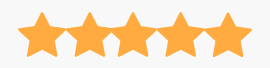

**Site enfrançais**

#### **Versiongratuite**

**Rédaction Collaborative et synchrone**

РД

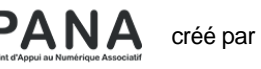

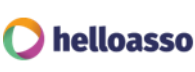

## **COLLABORER SUR DESDOCUMENTS**

**Google Doc**

**Niveau requis :**

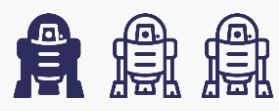

**Ressourcesdisponibles pour l'aide à la prise en main:**

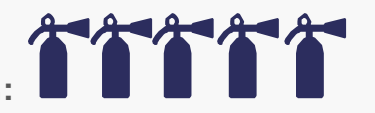

**Sites à consulter : [Maitriser Google](https://www.digischool.fr/metiers/etudier-entreprendre/tutoriel-maitriser-google-docs-36293.html) Doc**

*«Pratique, simple, dommage que cesoit Google! »*

la Fonda

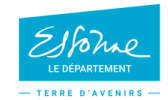

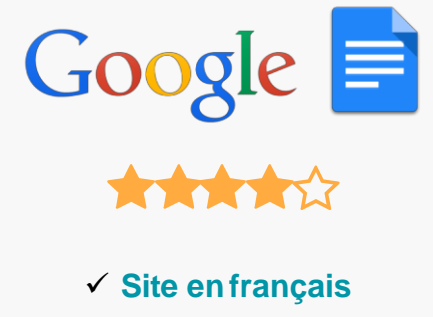

 **Versiongratuite Intuitif et design**

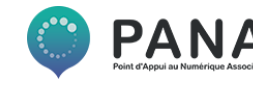

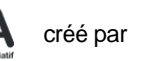

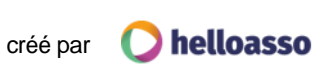

### **Les prérequis :**

<span id="page-36-0"></span>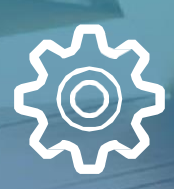

<u>ရုဂ္</u>ဂ<br>(၂၄)

**Pratique Constitution Simple à utiliser and Gratuit** Gratuit

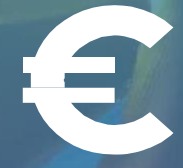

**Lesoutils analysés par lesPANA**

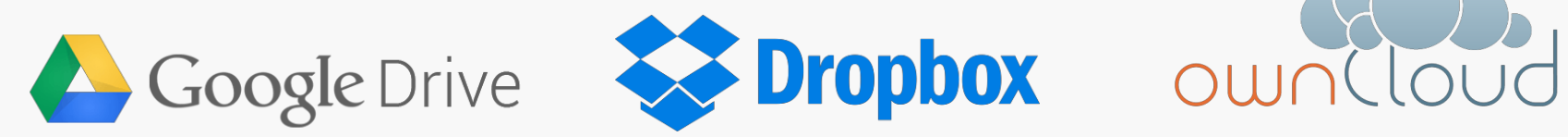

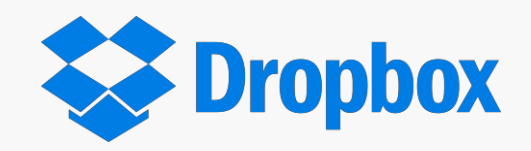

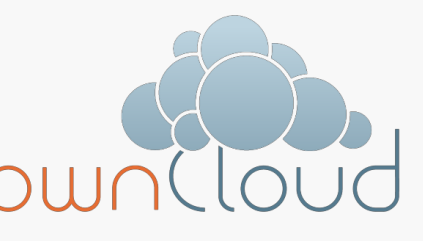

\*\*\*\*\*

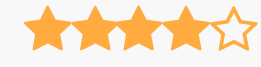

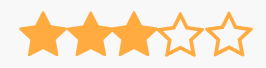

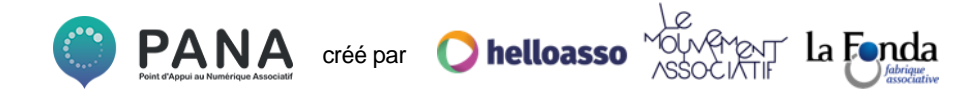

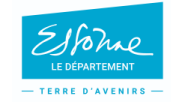

**Google Drive**

**Niveau requis :**

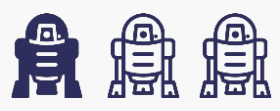

**Ressourcesdisponibles pour l'aide à la prise en main:**

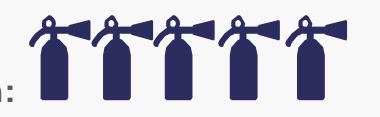

Google Drive

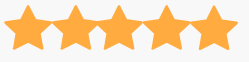

**Site en français**

### **Version gratuite**

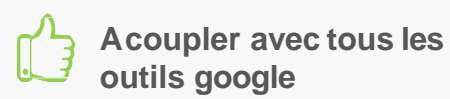

**Sites à consulter :**

**[Fonctionnalités Google](https://www.google.com/intl/fr_ALL/drive/using-drive/) Drive [5 trucs et astuces qui vont vous simplifier la](https://www.cnetfrance.fr/produits/google-drive-5-trucs-et-astuces-qui-vont-vous-simplifier-la-vie-39869980.htm) vie**

*«Indispensable,mais un disque dur tient aussi bien dans la poche ! »*

la **Fo**nda

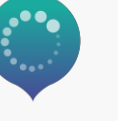

TERRE D'AVENIRE

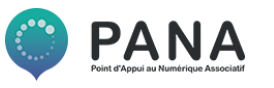

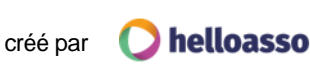

**Dropbox**

**Niveau requis :**

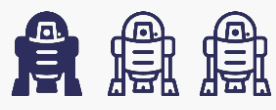

**Ressourcesdisponibles pour l'aide à la prise en main:**

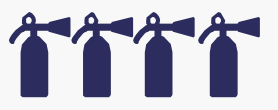

**Sites à consulter : Vidéo : Tuto [Dropbox](https://www.youtube.com/watch?v=H5aTpc972aQ) [15 astuces pour être le maître de](https://www.journaldunet.com/solutions/cloud-computing/1161125-astuces-dropbox/) Dropbox**

*«Peutêtreconnecté à d'autres appli mobiles,très pratique »*

la Fonda

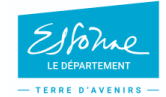

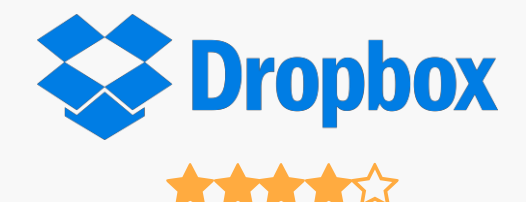

- **Site en français**
- **Versiongratuite**

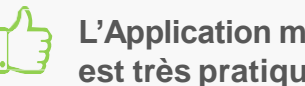

**L'Application mobile est très pratique**

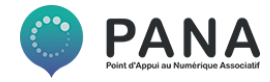

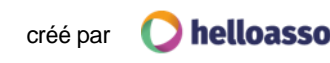

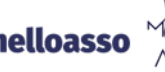

**OwnCloud**

**Niveau requis :**

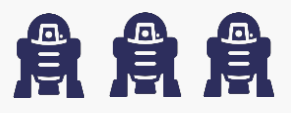

**Ressourcesdisponibles pour l'aide à la prise en main:**

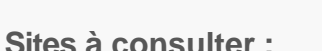

**Vidéo : [Votre Cloud privé en quelques](https://www.youtube.com/watch?v=Rqd2igQjL1Q) minutes**

*«Fiable,sécurisémais complexe à installer »*

la **Fo**nda

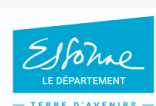

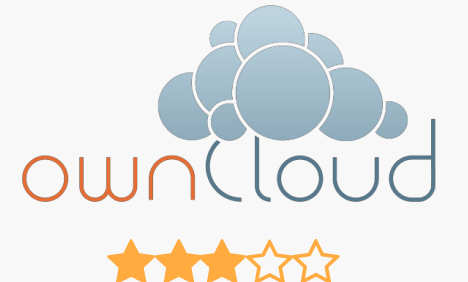

- **Version française**
- **Version gratuite**

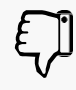

**Logiciel libre maisdoit être installé sur un serveur**

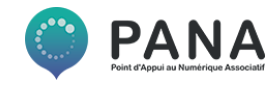

créé par

helloasso

### **Les prérequis :**

<span id="page-41-0"></span>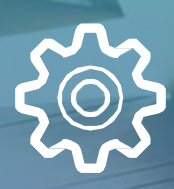

**808** 

**Pratique Simple à utiliser and Gratuit** 

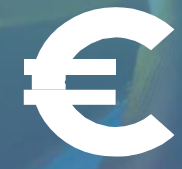

Les outils analysés par les PANA

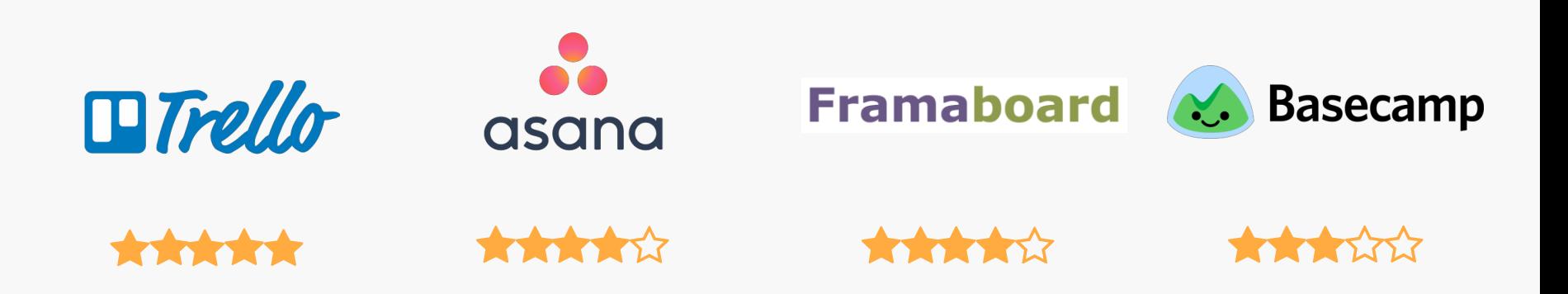

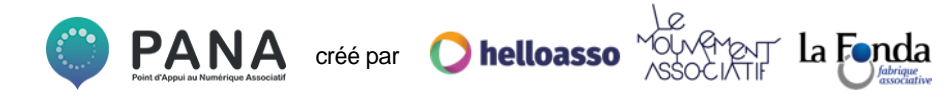

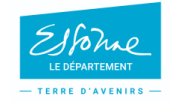

**Trello**

**Niveau requis :**

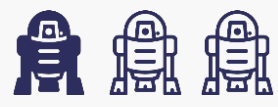

**Ressources disponibles pour l'aide à la prise en main:**

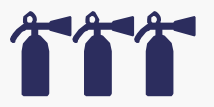

**Sites à consulter :**

**[Test de](https://www.kalagan.fr/test-trello-2-mois-gestion-de-projet-collaboratif/) Trello [La to-do list](https://www.mecanismes-dhistoires.fr/un-outil-de-to-do-list-parfait-mon-avis-sur-trello/) parfaite**

*«Création, gestion detâches,partage et commentaires »*

la Fonda

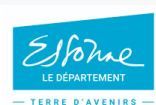

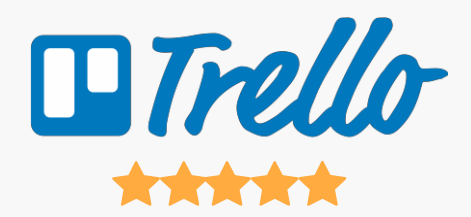

**Site enfrançais**

#### **Versiongratuite**

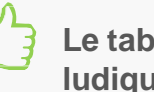

**Le tableau de bord ludique**

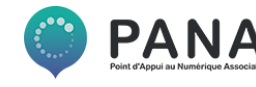

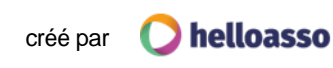

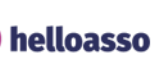

**Asana**

**Niveau requis :**

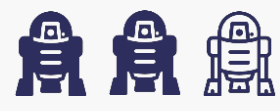

**Ressourcesdisponibles pour l'aide à la prise en main:**

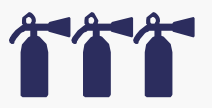

**Sites à consulter :**

**[Guide complet](https://asana.com/fr/guide) Asana Video : [Tutoriel de prise enmain](https://asana.com/fr/guide/videos)**

*«Possibilités très étendues, peut êtretrop parfois, démarrage un peu long»*

la Fonda

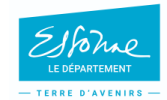

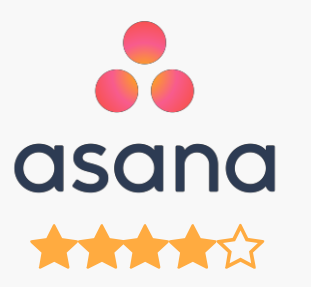

**Site enfrançais**

#### **Versiongratuite**

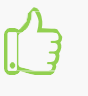

**Suivi de projet très efficace**

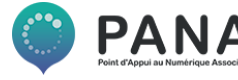

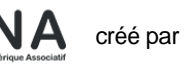

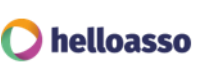

**Framaboard**

**Niveau requis :**

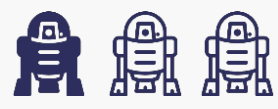

**Ressourcesdisponibles pour l'aide à la prise en main:**

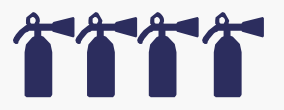

**Sites à consulter :**

**[Framaboard et la méthode](https://docs.kanboard.org/fr/latest/) Kanban Video : Tutoriel [Framaboard](https://www.youtube.com/watch?v=V9nla0fqy3U)**

*«Une très bellealternative à tous lesautres ! »*

la **Fo**nda

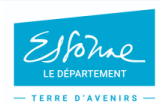

### **Framaboard**

**ARACTES** 

**Site en français**

#### **Version gratuite**

**Open source, intuitif et très visuel**

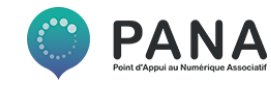

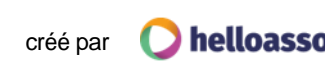

**Basecamp**

**Niveau requis :**

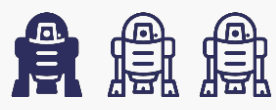

**Ressourcesdisponibles pour l'aide à la prise en main:**

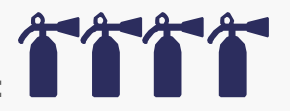

**Sites à consulter :**

**[Support Basecamp](https://basecamp.com/support) (en anglais)**

*«Lesto-do list sont très pratiques, l'interface intuitive et les répartitions projets/taches bien faites. Version d'essai gratuite 2 mois»*

la Fonda

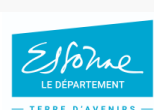

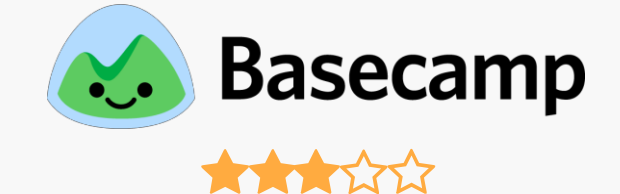

**Site enfrançais**

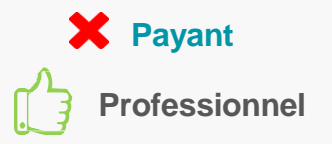

 $\mathbf{P}\mathbf{\Delta}$ 

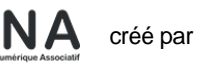

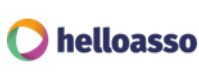

# <span id="page-47-0"></span>9. FAIRE DE LA VEILLE DE CONTENUS

Les prérequis :

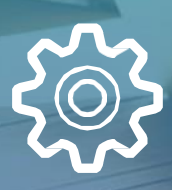

**Efficace** 

**<u> ရုဂ္ဂ</u>** 

Simple à utiliser

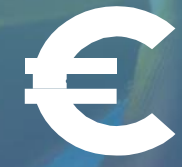

**Gratuit** 

### **FAIRE DE LAVEILLE DE CONTENUS**

Les outils analysés par les PANA

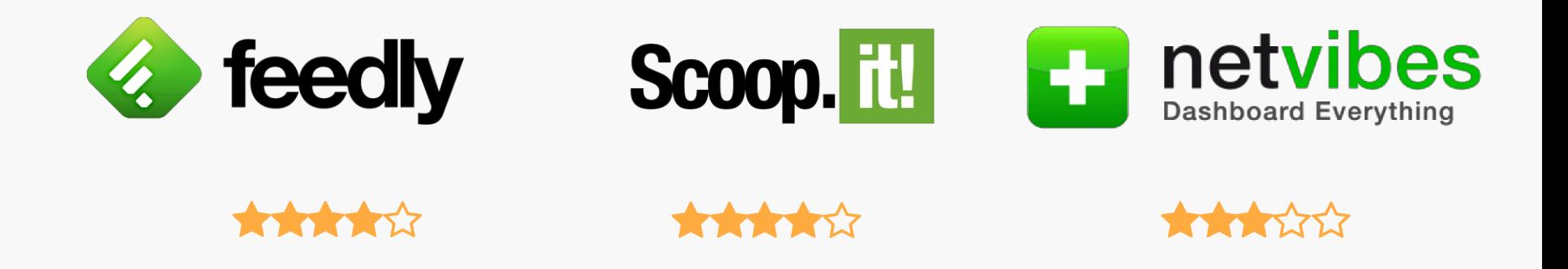

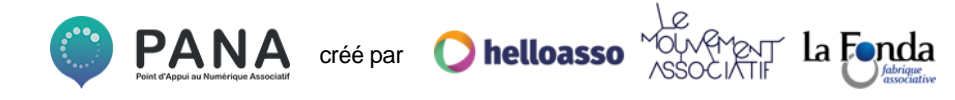

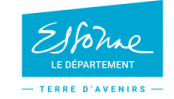

## **FAIRE DE LA VEILLEDE CONTENUS**

**Feedly**

**Niveau requis :**

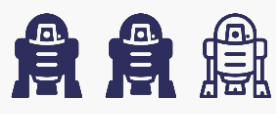

**Ressourcesdisponibles pour l'aide à la prise en main:**

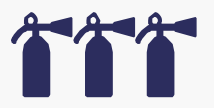

**Sites à consulter :**

**[Analyse NextInpact Feedly](https://www.nextinpact.com/news/106538-feedly-agregateur-flux-rss-grand-public-passe-au-crible.htm)  [Bien utiliser](https://www.commentcamarche.com/faq/37786-veille-d-informations-bien-utiliser-feedly) Feedly**

la Fonda

*«Agrégateur de flux RSS,versiongratuite permet de consulter 100 sources dans 3 catégories»*

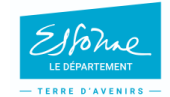

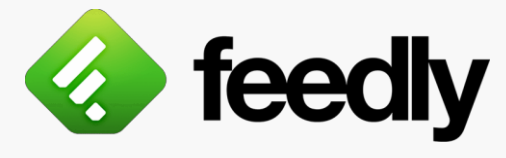

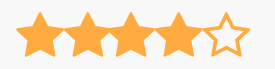

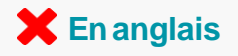

### **Version gratuite**

**Trèscomplet**

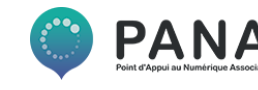

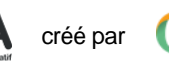

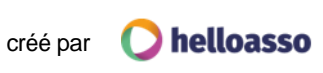

## **FAIRE DE LA VEILLEDE CONTENUS**

**Scoop It**

**Niveau requis :**

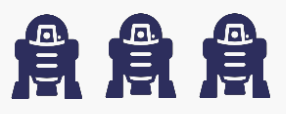

**Ressourcesdisponibles pour l'aide à la prise en main:**

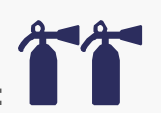

**Sites à consulter :**

**[Le tutoriel Scoop It en PDF](http://disciplines.ac-bordeaux.fr/documentation/uploads/rubriques/97/file/tutoriel%20scoop%20it(1).pdf) pour lesétudiants Scoop It, [comment ça marche](https://www.commentcamarche.com/faq/35176-scoop-it-creer-et-partager-sa-veille-d-informations) ?**

*«Permet de faire de la curation sur une liste demots clés et de générer des "scoop" à destination du public»*

la Fonda

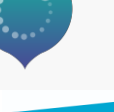

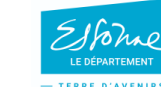

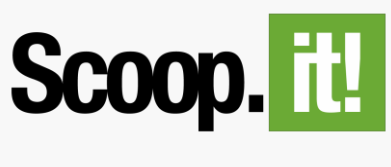

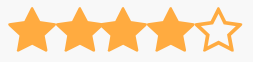

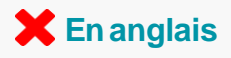

#### **Version gratuite**

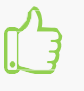

**Assez intuitif une fois que tout est paramétré**

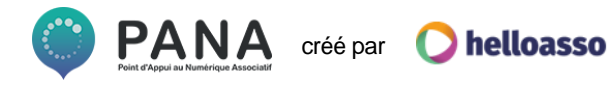

## **FAIRE DE LA VEILLEDE CONTENUS**

**Netvibes**

**Niveau requis :**

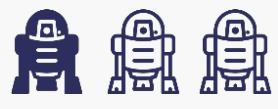

**Ressourcesdisponibles pour l'aide à la prise en main:**

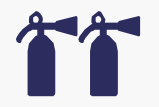

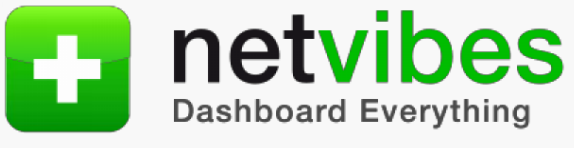

**AAAWW** 

**Existe enfrançais**

### **Versiongratuite**

**Le tableau debord facilement paramétrable**

**Sites à consulter :**

**[Tuto Paris-Sorbonne](https://paris-sorbonne.libguides.com/veille-documentaire/netvibes) Netvibes Vidéo : Réaliser sa [veille avec](https://fr.tuto.com/productivite/realiser-de-la-veille-avec-netvibes-productivite%2C109711.html) Netvibes**

*«Plus facile à paramétrer mais moins performant que Scoop It ouFeedly»*

**Fonda** 

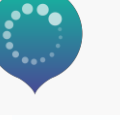

TERRE D'AVENIRE

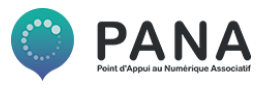

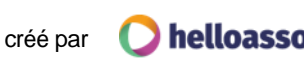

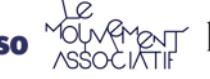

Les prérequis :

<span id="page-52-0"></span>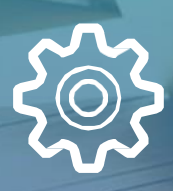

**Efficace** 

<u>e 19</u>

Simple à utiliser

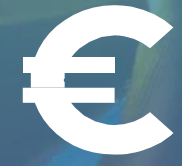

**Gratuit** 

Les outils analysés par les PANA

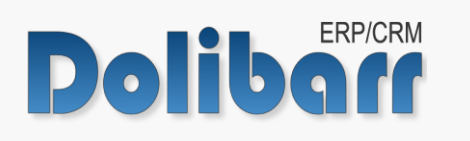

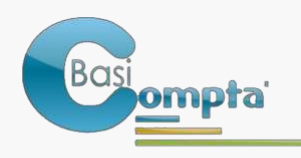

La solution comptable<br>pour les dirigeants d'associations

\*\*\*\*\*

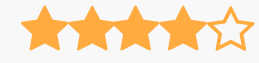

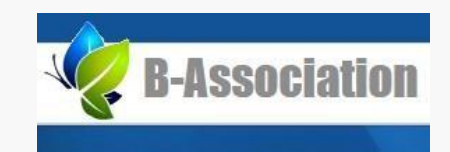

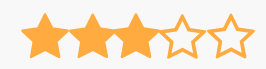

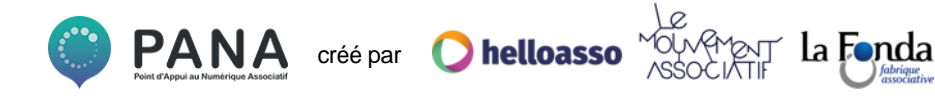

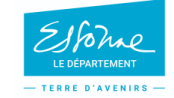

**Dolibarr**

**Niveau requis :**

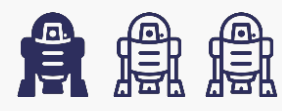

**Ressourcesdisponibles pour l'aide à la prise en main:**

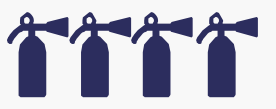

**Sites à consulter :**

**[Documentation](https://wiki.dolibarr.org/index.php/Accueil) Dolibarr Vidéos : [ATM consulting modules](https://www.youtube.com/channel/UCYAZ-SPhzg9R87uppAvem0Q/videos) Dolibarr**

*«Permet degérer l'administratif, lesRHetla compta »*

la Fonda

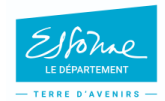

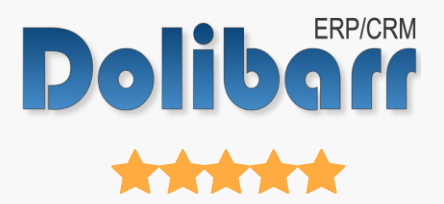

- **Existe en français**
- **Version gratuite**

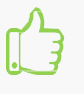

**Assez simple à prendre en main**

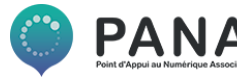

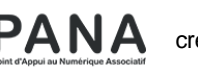

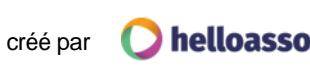

**Basi Compta**

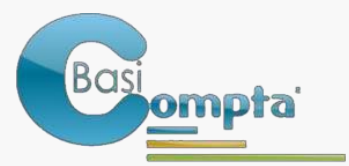

La solution comptable<br>pour les dirigeants d'associations

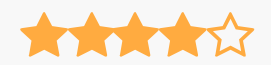

**Existe en français**

### **Payant**

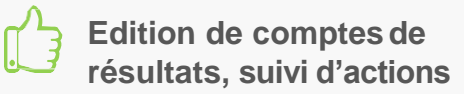

**Niveau requis :**

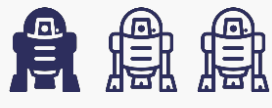

**Ressourcesdisponibles pour l'aide à la prise en main:**

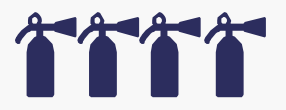

**Sites à consulter : Vidéo : [CDOSVienne](https://www.youtube.com/watch?v=GhsqZyN8sAc&%3Bfeature=youtu.be) – Basi Compta**

la Fonda

*«Idéal pour lesassociations,très pratique, simple et fonctionnel »*

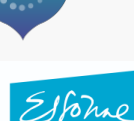

TERRE D'AVENIDS

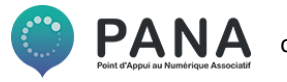

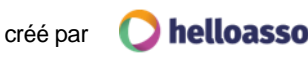

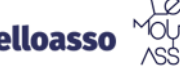

**B-Association**

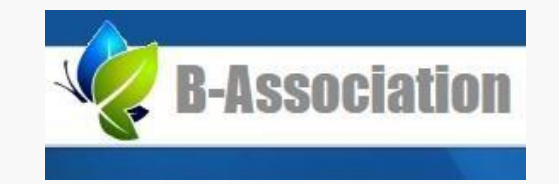

**THE ROOM** 

**Existe en français**

### **Version gratuite**

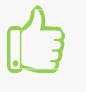

**Assez simple à prendre en main**

**Niveau requis :**

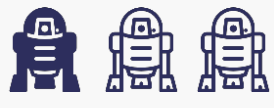

**Ressourcesdisponibles pour l'aide à la prise en main:**

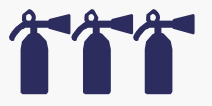

**Sites à consulter : B-Association : [descriptif](https://www.b-association.com/bassoc_web/FR/PAGE-BAFREE2.awp)**

*«Tenuedu fichier adhérents et comptabilité, la versiongratuite estlimité à 40 adhérents»*

la Fonda

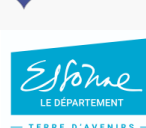

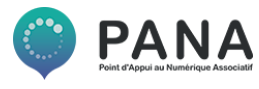

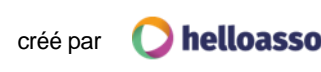

**Pour aller plus loin…**

O**Øxygène**Comptabilité **[Comptabilité](https://www.memsoft.fr/categorie/Comptabilite-1.html)** Logiciel de comptabilité pour faciliter les é les *Lécritures* comptables **Existe en français**

**Versiongratuite**

[Prévitab Micro](http://previtab.frloup.com/index.php?option=com_content&%3Bview=article&%3Bid=50&%3BItemid=54)o Compta **Compta** Feu**Fléuille de calcul sur tableur proposant**une counet compta simple et viale conviviale **Existe enfrançais**

**Versiongratuite**

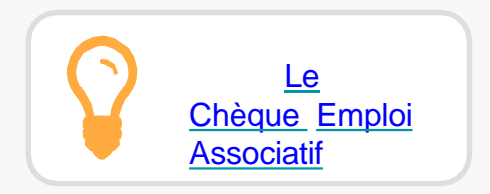

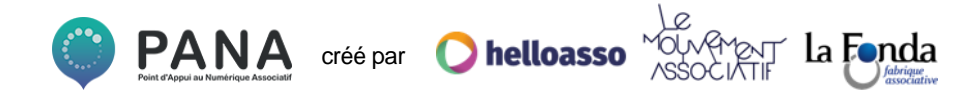

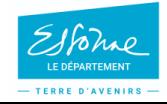

## **Ce Guide des outils numériques a été réalisé avec par HelloAsso pour la communauté des PANA**

**Contactez les coordinations territoriales**

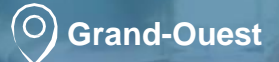

Laura Micheneau *[laura@helloasso.org](mailto:laura@helloasso.org)*  $\mathcal{O}(\mathcal{O})$ **Nord**

Olivia Lilette *[olivia@helloasso.org](mailto:olivia@helloasso.org)* **Centre-Est**

Charlie Tronche *[coordinations@helloasso.org](mailto:coordinations@helloasso.org)* **Grand-Sud**

Sarah Rousseau *[sarah.r@helloasso.org](mailto:sarah.r@helloasso.org)*

**Sud-Ouest**

Charlie Tronche *[coordinations@helloasso.org](mailto:coordinations@helloasso.org)*

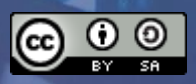